## Настройка свойств запуска службы JIRA

1. Для начала узнайте имя службы JIRA в сервисах Windows (Панель управления > Администрирование > Службы):

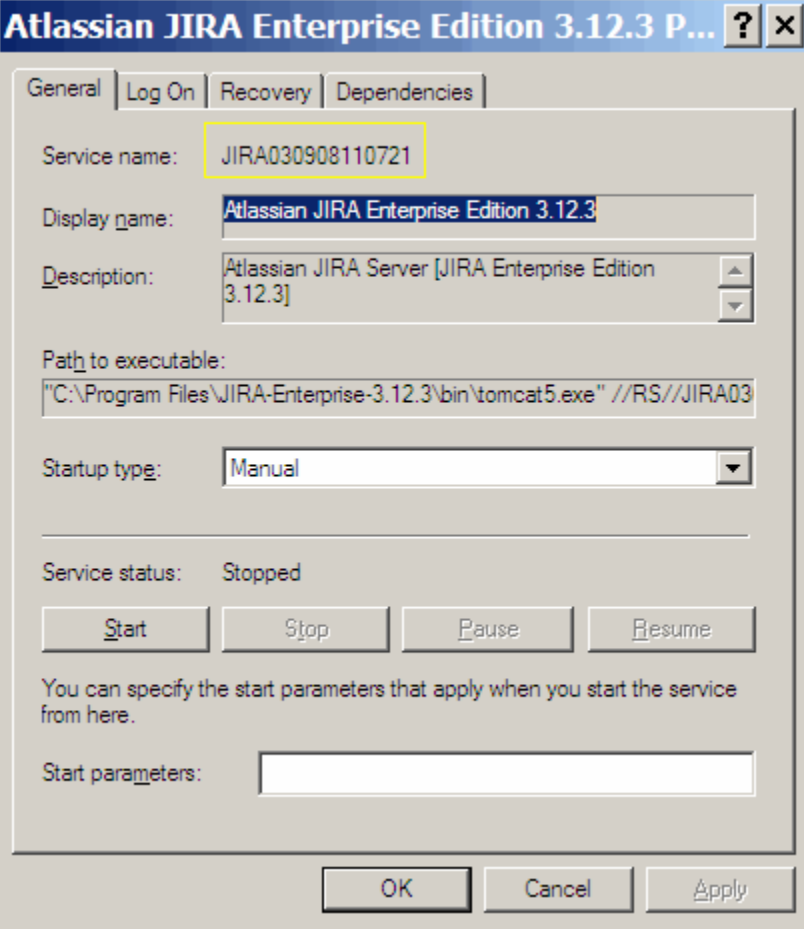

⊕ В примере SERVICENAME - это 'JIRA030908110721'

2. Запустите командную строку Пуск >> Выполнить >> введите 'cmd' >> Enter.

3. Перейдите командой cd в bin директорию [инсталляции вашей JIRA](https://confluence.atlassian.com/display/JIRA/JIRA+Installation+Directory) (или в директорию bin вашего экземпляра Tomcat, в случае использования JIRA WAR).

## 4. Запустите:

tomcat7w //ES//%SERVICENAME%

## В нашем примере это будет:

tomcat7w //ES//JIRA030908110721

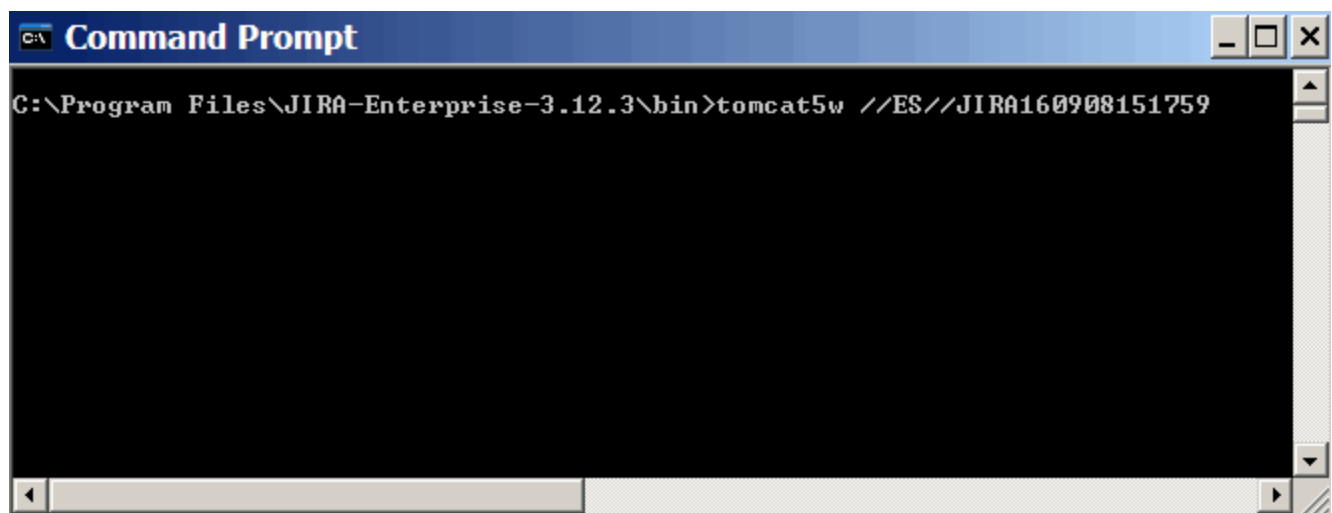

5. Перейдите во вкладку Java чтобы увидеть или добавить опции запуска службы JIRA:

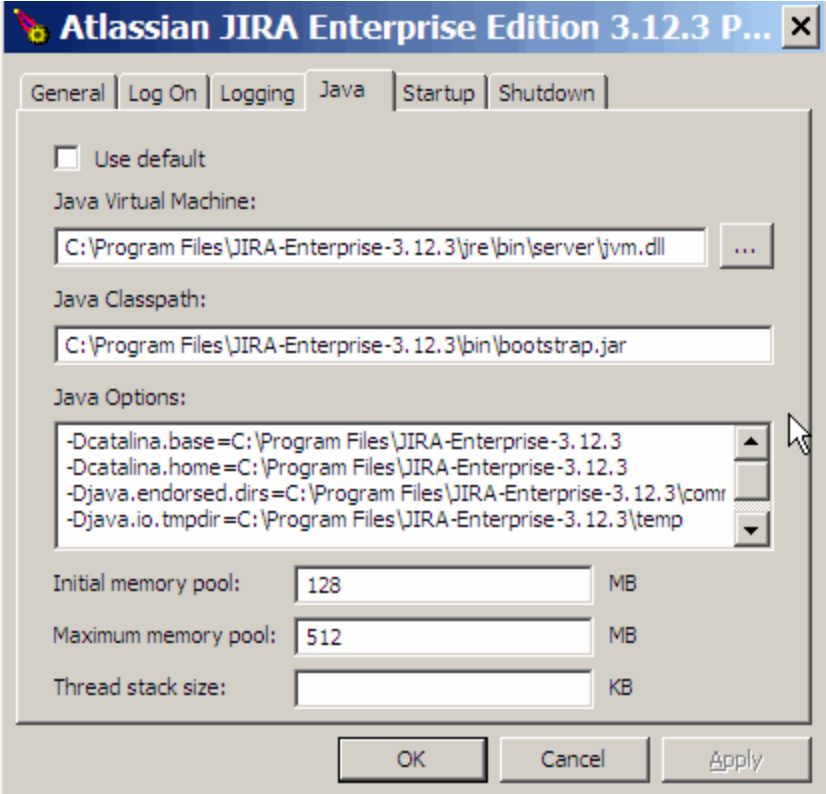

6. Добавлять новую опцию можно, перейдя на новую строчку. См. список [параметров](https://confluence.atlassian.com/display/JIRA/Setting+Properties+and+Options+on+Startup#SettingPropertiesandOptionsonStartup-startup_params).